## Kit modulaire mesure PARKPILOT

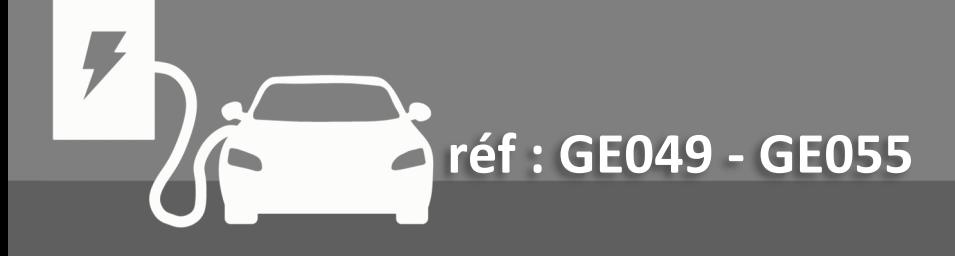

### GUIDE D'INSTALLATION ET D'UTILISATION

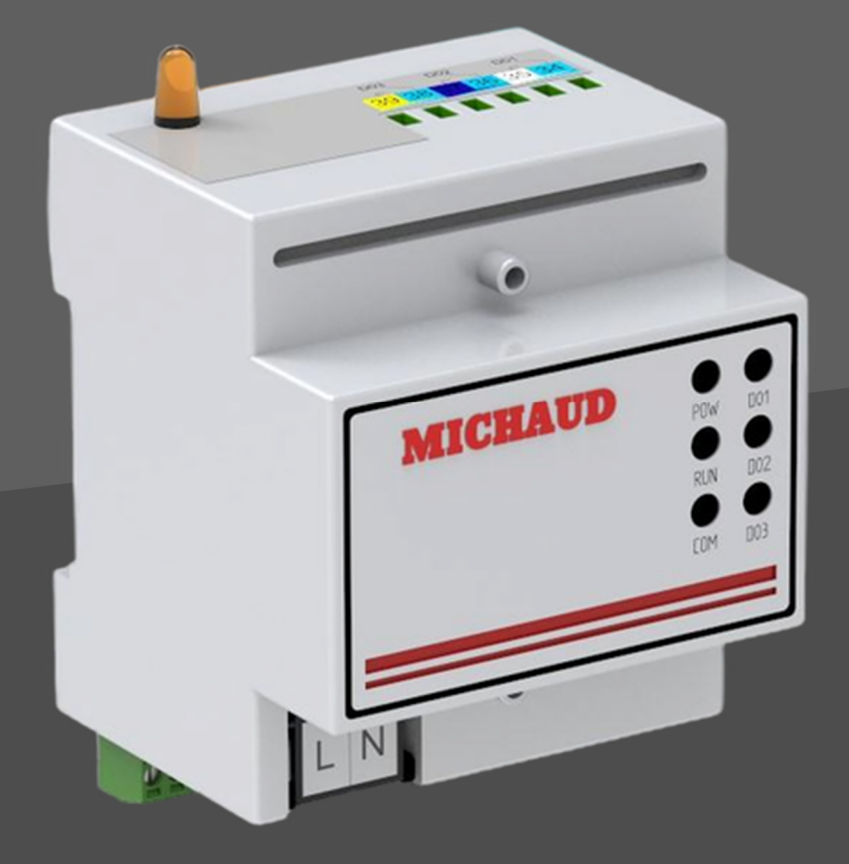

## **PARKELEC**

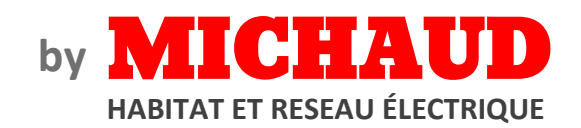

#### **TABLE DES MATIERES**

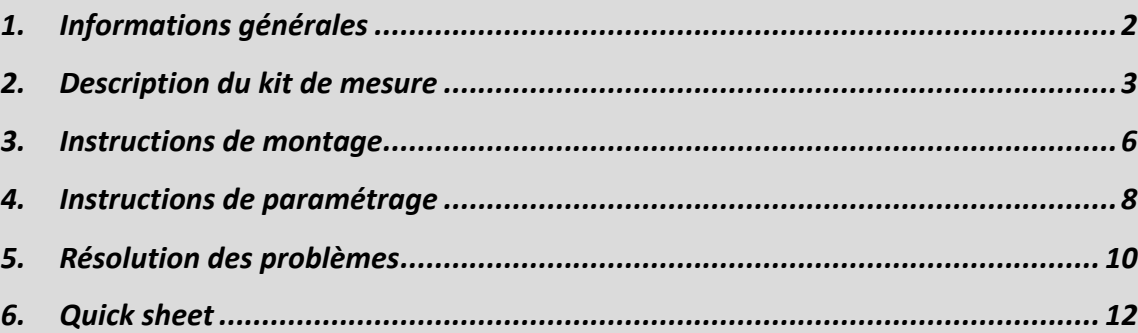

П

#### 1. INFORMATIONS GENERALES

Le kit modulaire de mesure PARKPILOT réalise une comparaison entre l'intensité transitant dans une installation, mesurée phase par phase, avec une consigne définie par l'utilisateur. En cas de dépassement de la consigne, un ordre de délestage est transmis par utilisation d'un contact sec.

- Le présent manuel contient les consignes et les instructions à respecter obligatoirement durant l'installation, l'utilisation et l'entretien du kit modulaire de mesure PARKPILOT et doit être mis à disposition du personnel autorisé.
- L'installation, la mise en service et les interventions d'entretien du kit modulaire de mesure PARKPILOT doivent être effectuées uniquement par un personnel spécialement qualifié et autorisé dans le respect des normes, réglementations et législation en vigueur.
- Le fabricant du kit modulaire de mesure PARKPILOT ne peut être tenu responsable pour les éventuels dommages aux personnes, aux animaux et/ou aux objets, dérivant du non-respect des indications fournies dans ce manuel.
- L'amélioration étant continue, nous nous réservons le droit, à n'importe quel moment, d'apporter des modifications nécessaires aux produits et au présent manuel.
- La reproduction, totale ou partielle, de ce manuel sans l'autorisation de MICHAUD SAS est interdite.

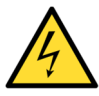

DANGER : Risque d'électrocution, d'explosion ou d'arc électrique

- Avant toute intervention, couper le courant du kit modulaire de mesure PARKPILOT et contrôler l'absence de tension à l'aide d'un détecteur.
- Prévoir un dispositif de protection de la ligne d'alimentation automatique et différentiel.

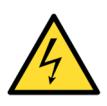

ATTENTION : Risque d'endommagement du kit modulaire de mesure PARKPILOT

- Avant la mise sous tension du système, bien s'assurer que le câblage a été réalisé selon le schéma de branchement fourni dans ce guide.
- Mettre en place le système dans une enveloppe IP55.

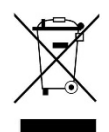

RECYCLAGE : Traitement en fin de vie du kit modulaire de mesure PARKPILOT

Les appareils hors d'usage ne doivent pas être jetés avec les ordures ménagères et doivent être repris par des moyens de collecte sélective.

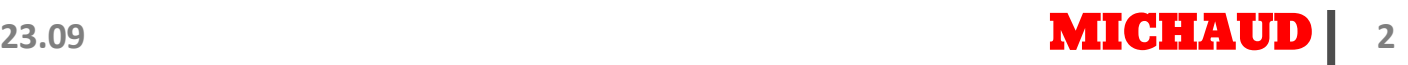

#### 2. DESCRIPTION DU KIT DE MESURE

# CONTENU DU KIT **MICHAUD**

#### Boîte de mesure

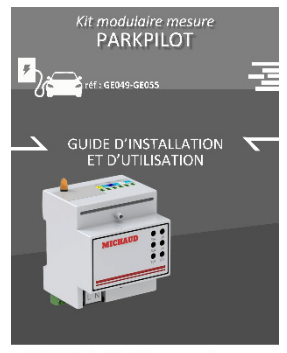

**PARK'ELEC WICHAUD** 

Guide d'installation et d'utilisation

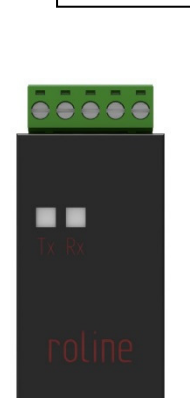

GE049

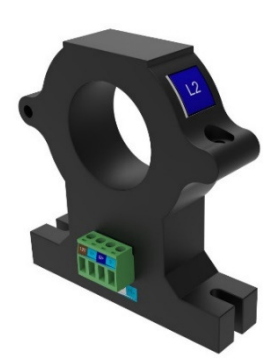

Convertisseur USB 3 Capteurs de courant

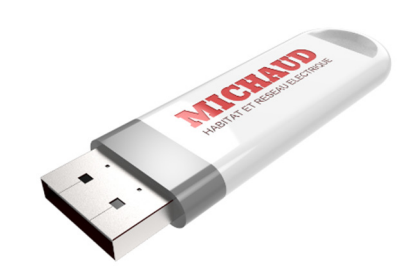

1 clef USB contenant les logiciels de paramétrage et les pilotes nécessaires

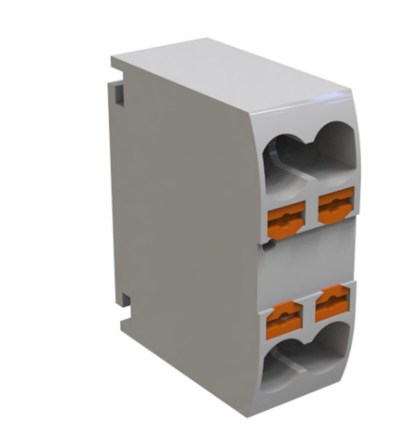

2 Bornier à 2 entrées/sorties 3 Capteurs de courant

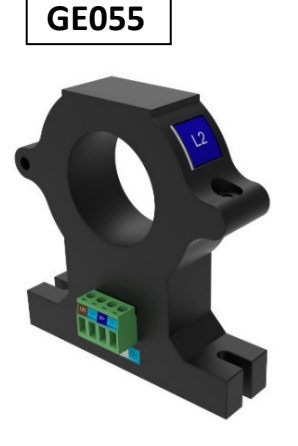

ARKPILOT **DE D'INSTALLATION**<br>TERNITURATION **PARK'ELEC WICHAUD** 

Guide d'installation et d'utilisation

#### DIMENSION

П

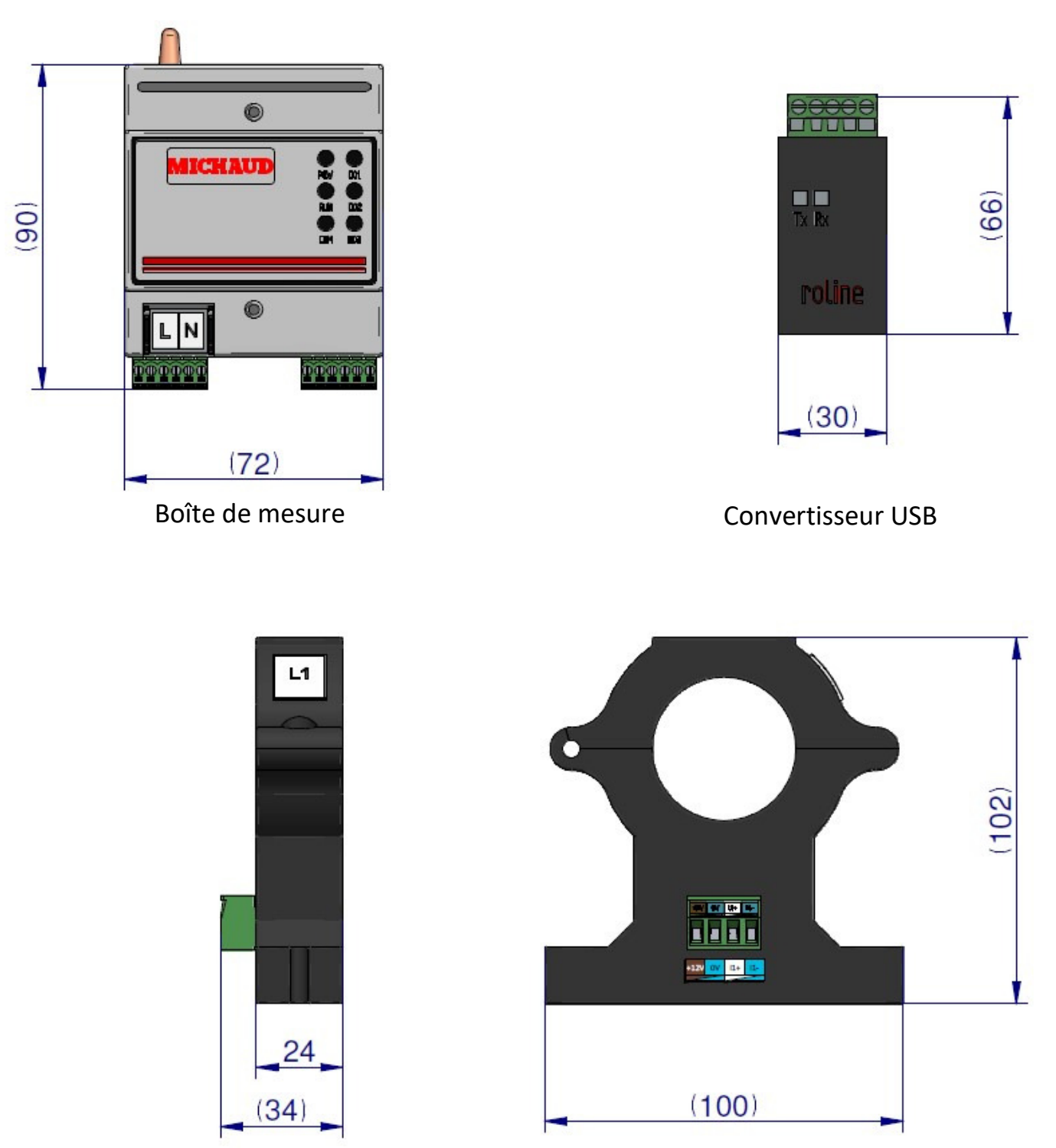

Capteur à effet Hall

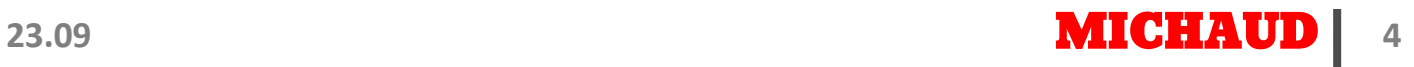

**DESCRIPTION** 

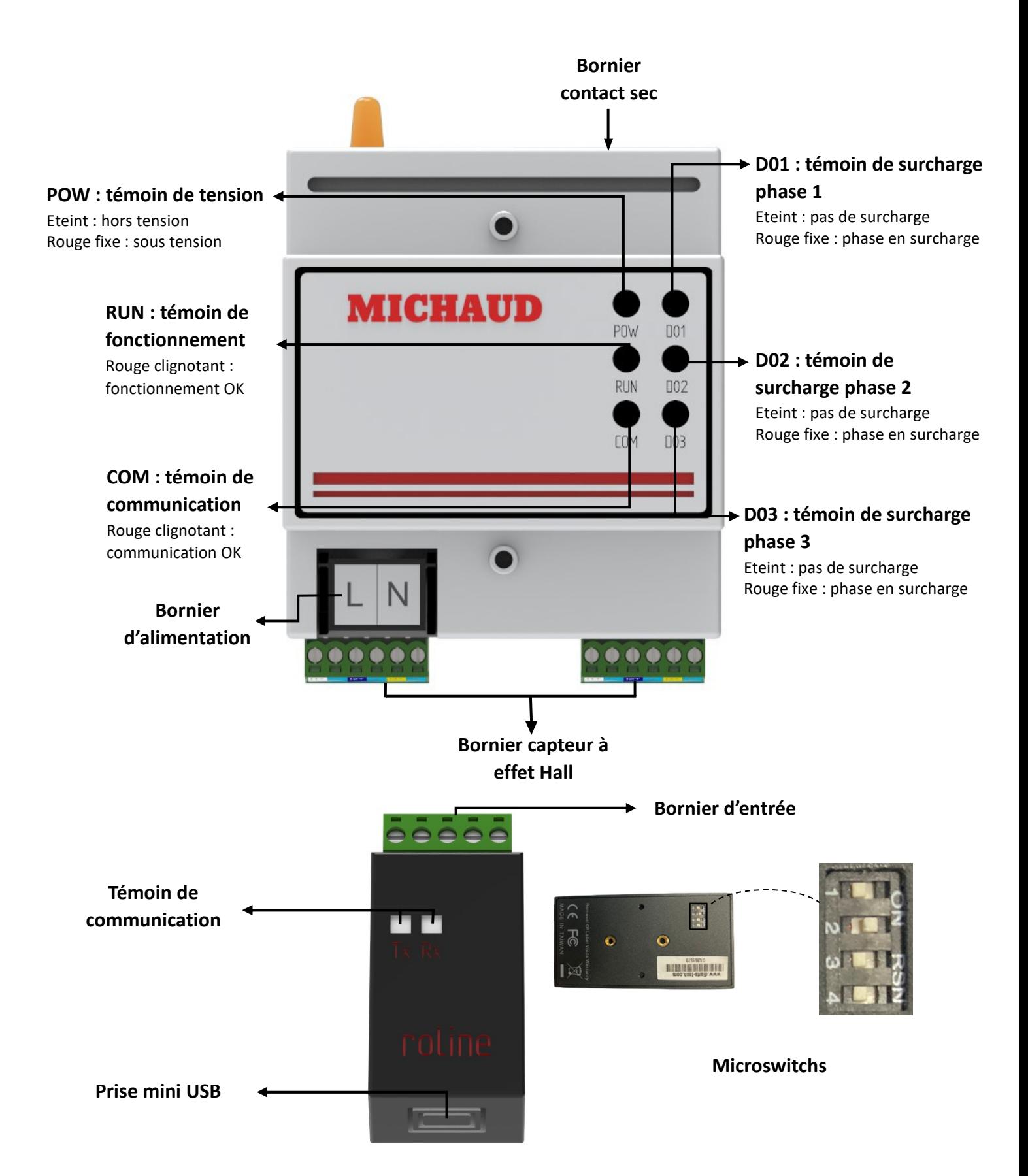

#### 3. INSTRUCTIONS DE MONTAGE

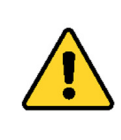

Ce matériel doit être installé par du personnel compétent suivant les règles de l'art. Avant la mise sous tension, effectuer toutes les vérifications nécessaires. Les températures de mise en œuvre doivent être comprises entre -10°C et +40°C.

Ce matériel doit être mis en œuvre hors tension. Les travaux sous tension sont effectués sous la responsabilité du donneur d'ordre, dans le respect des règles en vigueur, notamment celles des CET/BT et des instructions UTE C 18-510.

#### OUTILLAGES PRÉCONISÉS

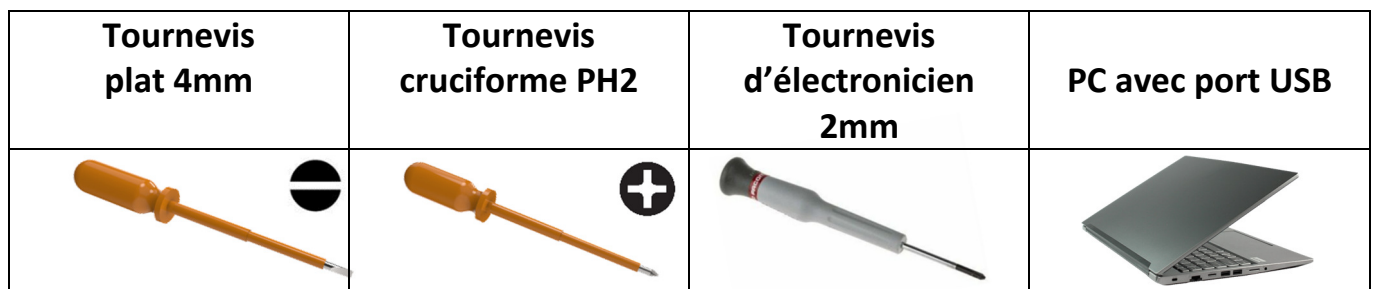

#### MISE EN PLACE

Information : Le code couleur utilisé sur les borniers correspond à celui de la norme NF C 93-529. L'utilisation de câble SYT1 ou SYT2 conforme à la norme NF C 93-529 facilitera le câblage. Il suffit alors de se laisser guider par les couleurs pour le câblage.

#### Etape n°1 :

• Configurer les microswitchs sur le convertisseur RS485 – USB

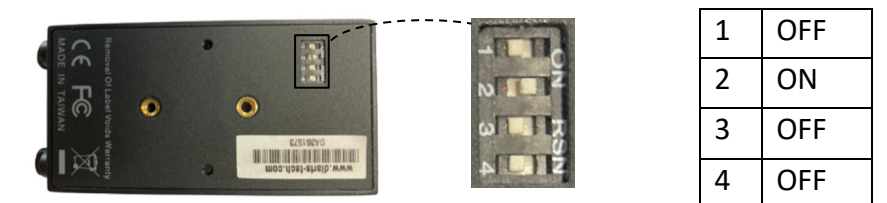

• Assembler la fixation pour rail DIN sur le convertisseur

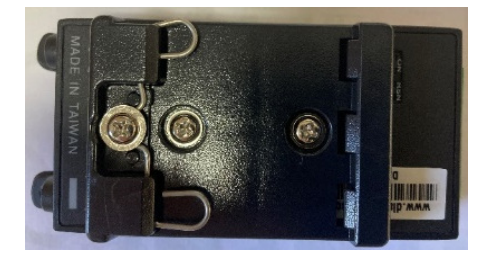

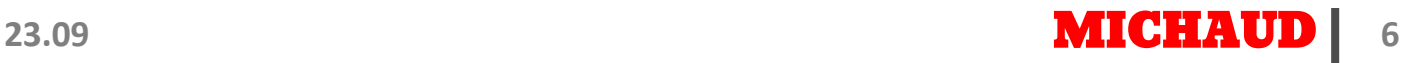

- Mettre en place sur un rail DIN :
	- la boîte de mesure,
	- le convertisseur USB à l'aide de la fixation à visser à l'arrière du convertisseur.

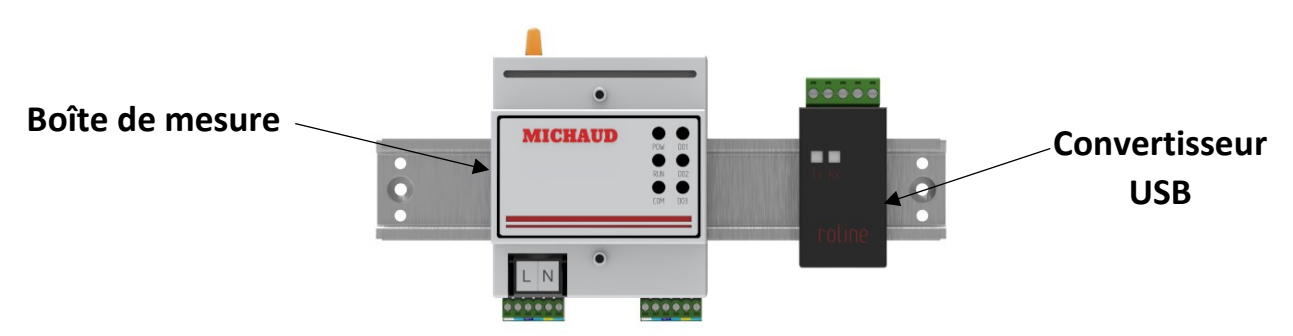

Note : Pour plus de facilité de câblage, il est possible de retirer les borniers de la boîte de mesure.

#### Etape n°2 :

• Ouvrir les capteurs à l'aide d'un tournevis cruciforme.

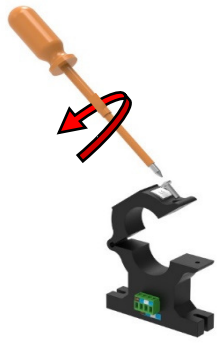

Attention : Ne pas perdre les vis

• Mettre en place chacun des 3 capteurs sur chacun des 3 câbles de phase (attention à la flèche pour le sens du courant).

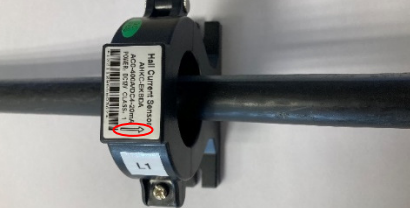

- Fermer les capteurs à l'aide d'un tournevis cruciforme.
- Connecter les capteurs à la boîte de mesure (câbles non fournis) en suivant les indications de la Quick Sheet en annexe.

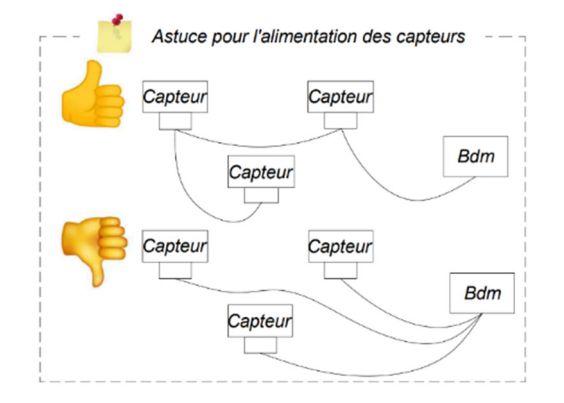

Bdm : boîte de mesure

- Connecter le convertisseur à la boîte de mesure (câbles non fournis) en suivant les indications de la Quick Sheet en annexe.
- Alimenter la boîte de mesure au réseau 230V (protection non fournie de 2A recommandée).
- Mettre en place les 2 capots de la boîte de mesure.

 Avant d'alimenter la boîte de mesure, s'assurer que les branchements ont été correctement  $\sqrt{N}$ réalisés.

#### 4. INSTRUCTIONS DE PARAMETRAGE

Des pilotes sont nécessaires au bon fonctionnement du convertisseur. Veuillez-vous assurer de le connecter au PC en étant connecté à internet, ou les installer à partir de la clef USB.

A. PRESENTATION :

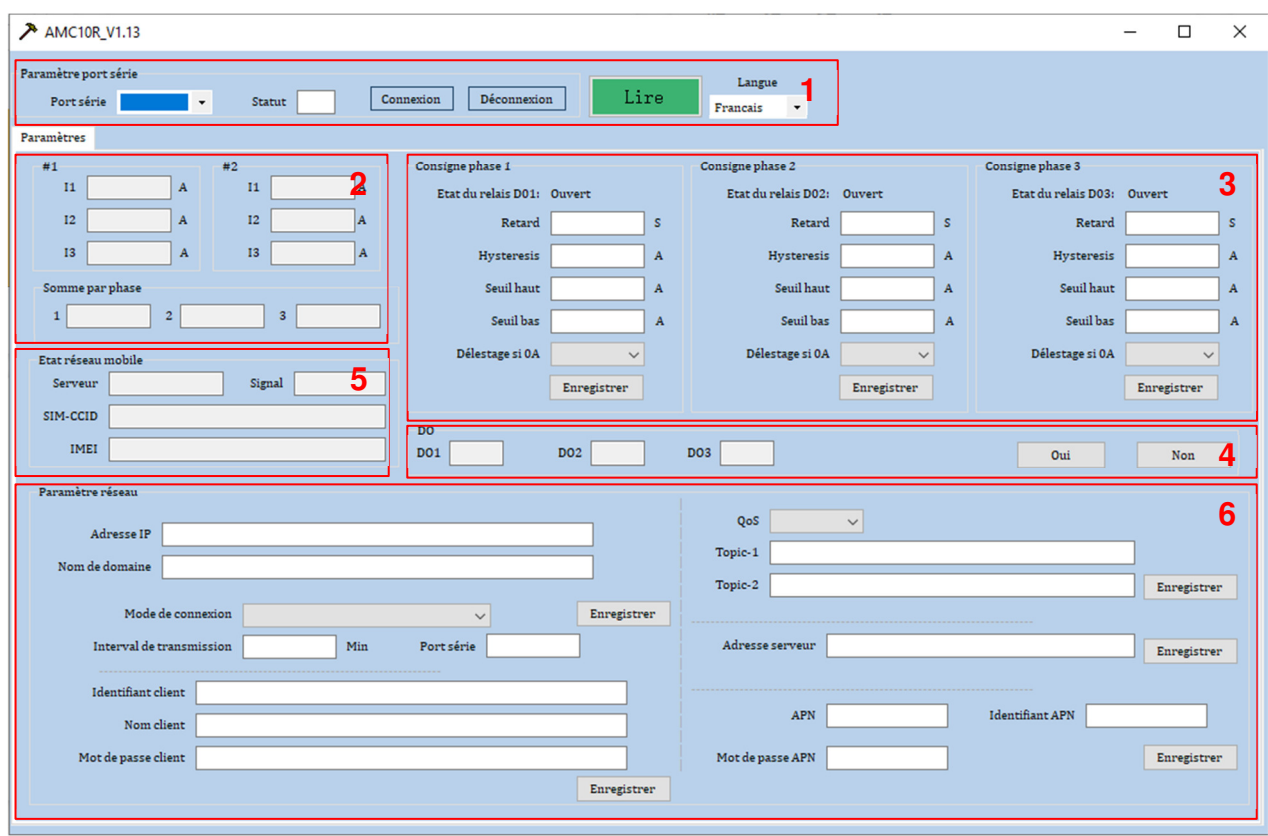

- 1- Connexion avec la boîte de mesure.
- 2- Mesures des courants instantanés.
- 3- Consigne par phase.
- 4- Etats de sortie.
- 5- Etat du réseau mobile.
- 6- Paramètres réseau MQTT.

#### B. CONNEXION PC / BOITE DE MESURE :

- Vérifier la connexion du convertisseur USB à la boîte de mesure.
- Connecter le PC au convertisseur USB en utilisant le câble micro-USB / USB fourni.
- Exécuter le logiciel « Mesure » présent sur la clef USB
- Sélectionner le port série (cf. zone 1) puis cliquer sur « Connexion »
	- o Le statut de la connexion doit s'afficher en vert
- Cliquer sur « Lire »
	- o Les données doivent apparaître dans les champs
- Vérifier la bonne remontée des courants de phase (cf. zone 2)
- Régler les paramètres souhaités phase par phase (cf. zone 3) puis cliquer sur « Enregistrer »
	- o Retard : Ajout d'un retard sur le délestage pour ne pas prendre en compte les pies de courant (valeur indicative : Is)
	- o Hystérésis : Arrêt de délestage lorsque le courant devient inférieur au seuil haut diminué de l'hystérésis (valeur indicative : 5A)
	- o Seuil haut : Seuil de délestage (valeur indicative : 50A pour un abonnement 36 kVA)
	- $\circ$  Seuil bas : Activation de délestage en cas de faible consommation (mettre Ø)
	- o Délestage si 0A : Activation de délestage en cas de consommation nulle (mettre " activé")

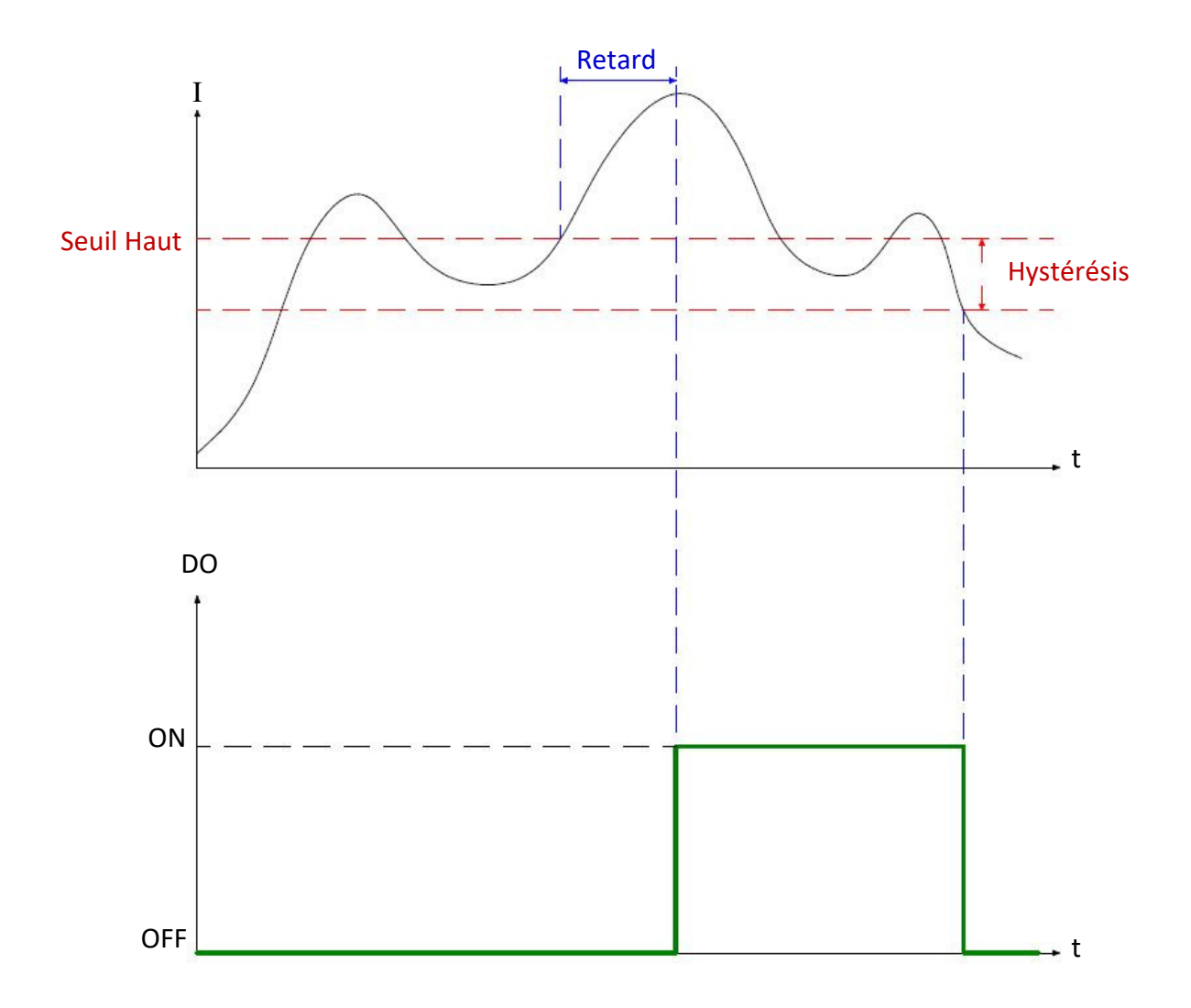

#### 5. RESOLUTION DES PROBLEMES

En cas de problème lors de l'utilisation ou la mise en service du kit modulaire mesure PARKPILOT, consulter le tableau ci-dessous. Si le problème persiste ou s'il n'est pas résolu avec le tableau ci-dessous, contacter votre fournisseur.

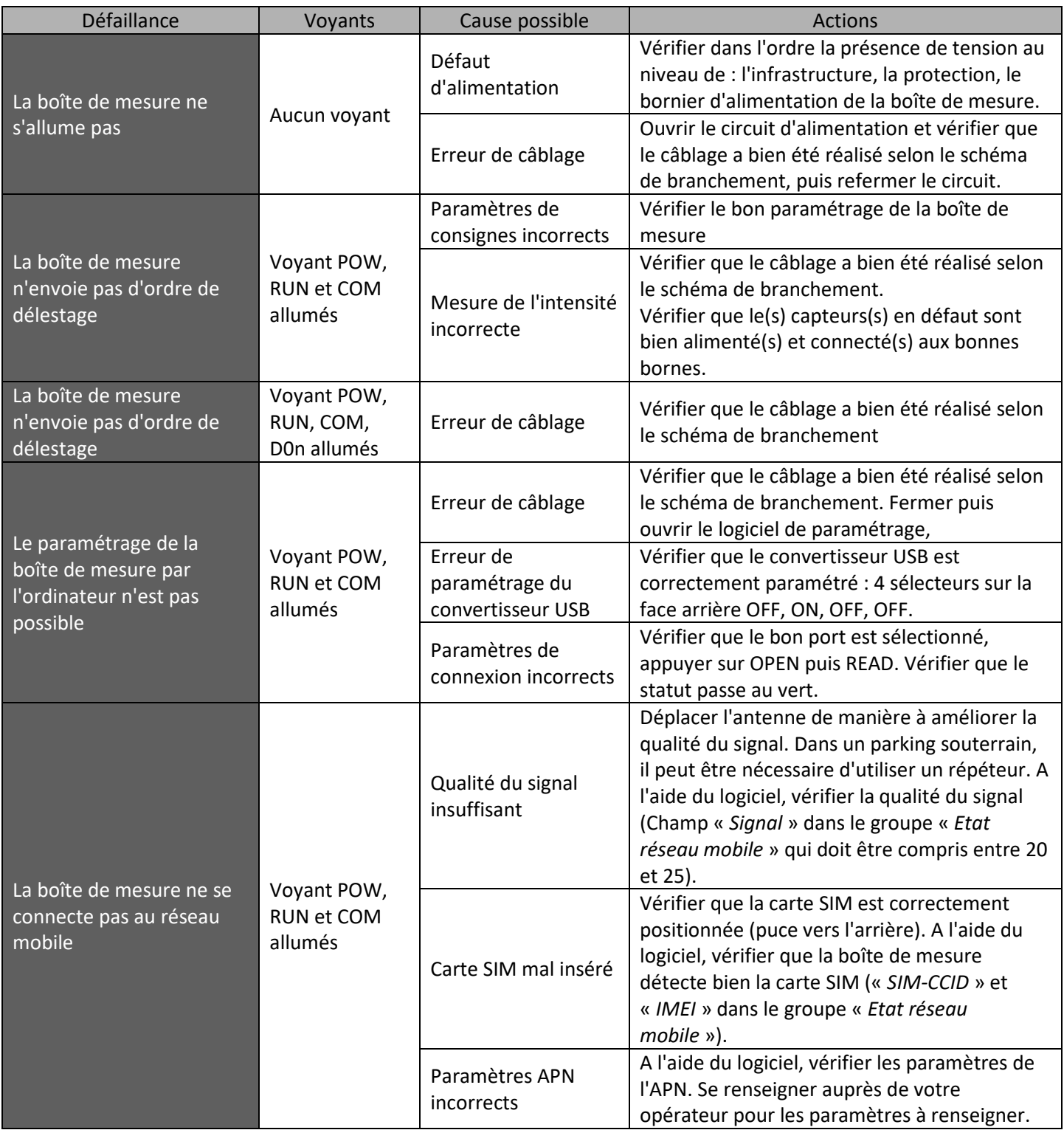

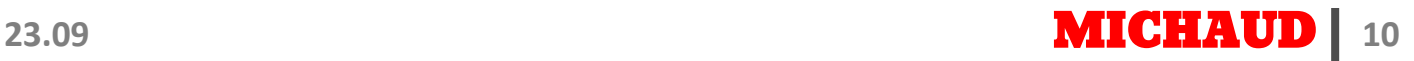

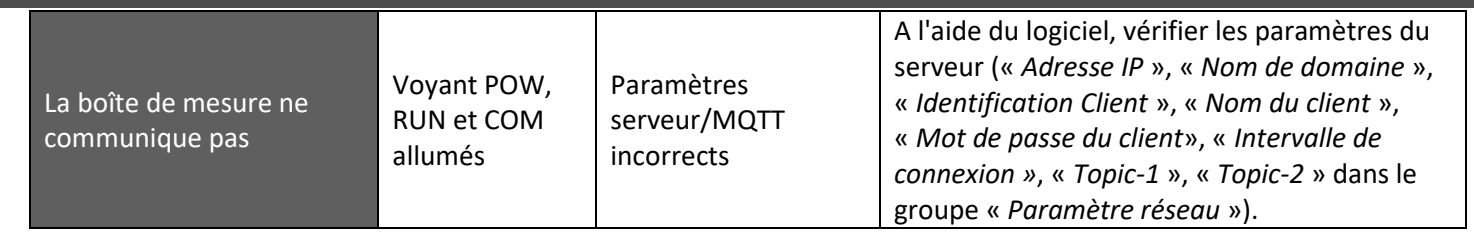

#### 6. QUICK SHEET

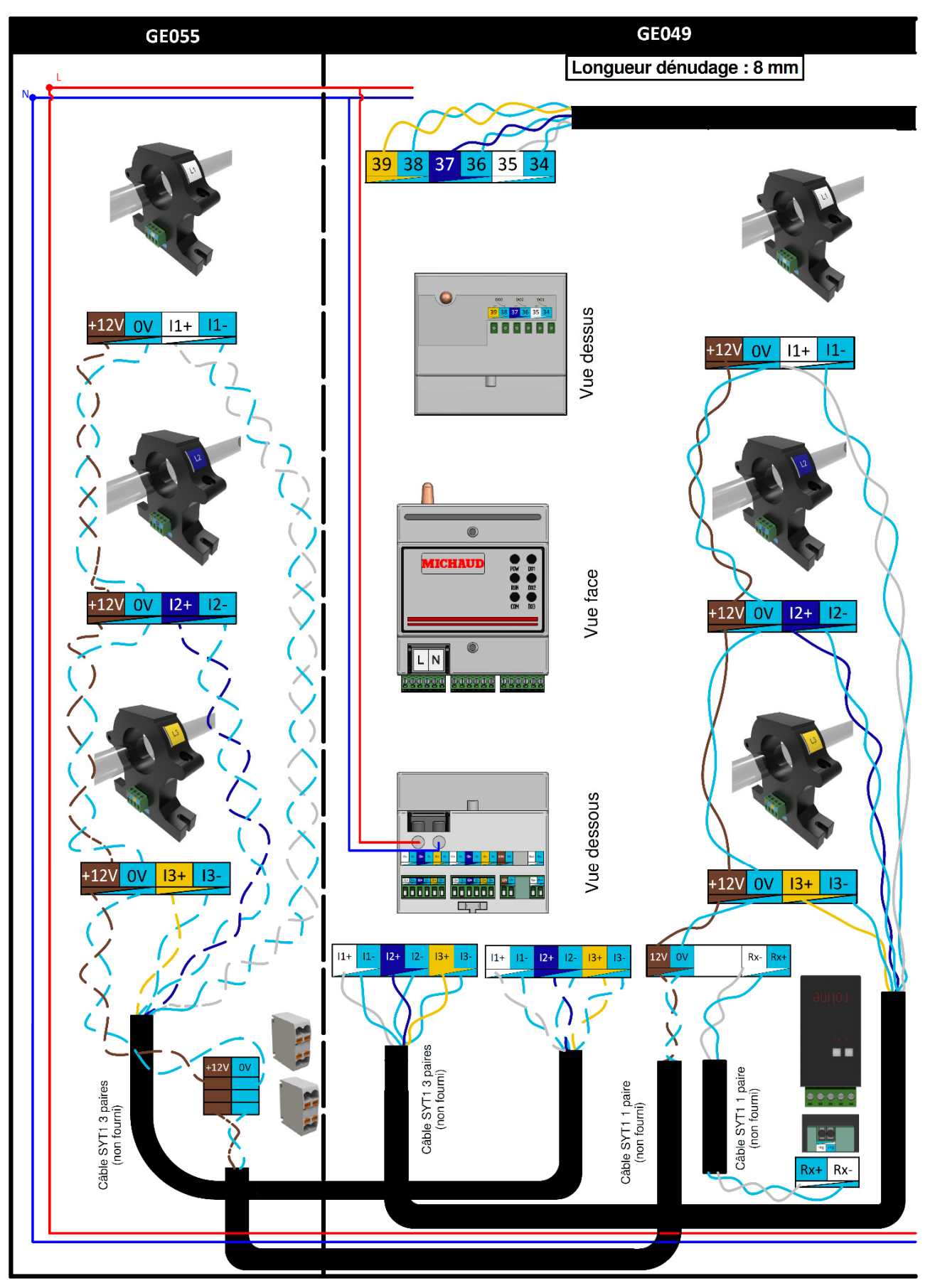

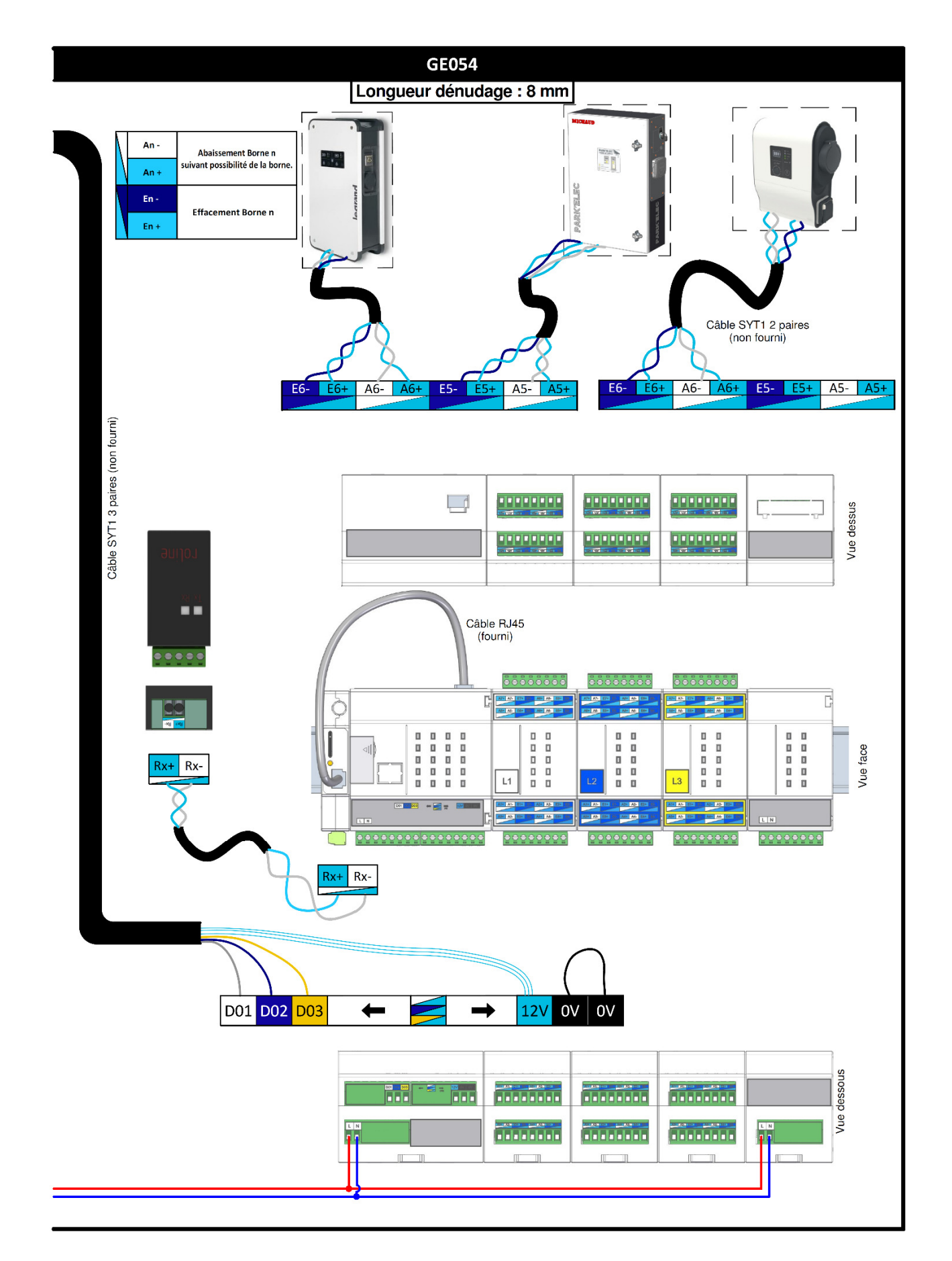

#### **23.09 23.09 23.09 23.09 23.09 23.09 23.09 23.09 23.09 23.09 23.09 23.09 23.09 23.09 23.09 23.09 23.09 23.09 23.09 23.09 23.09 23.09 23.09 23.09 23.09 23.09 23.09 23.09 23.09 23.09 23.09 23.09 23.09 23.09 23.09 23.09 24.09**

 $\overline{\phantom{a}}$ 

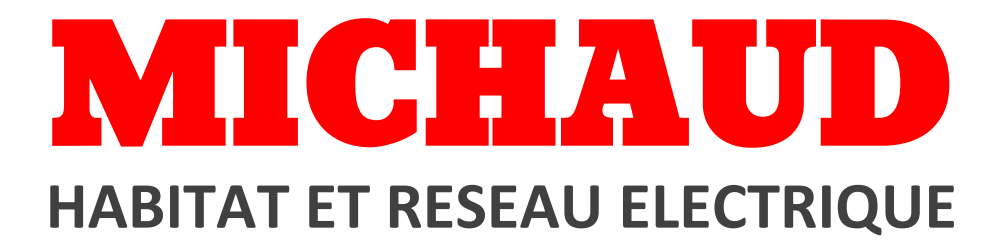

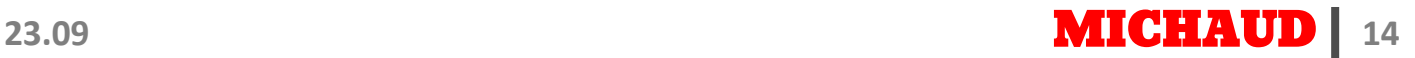